# **Your M3500 3G installation guide.**

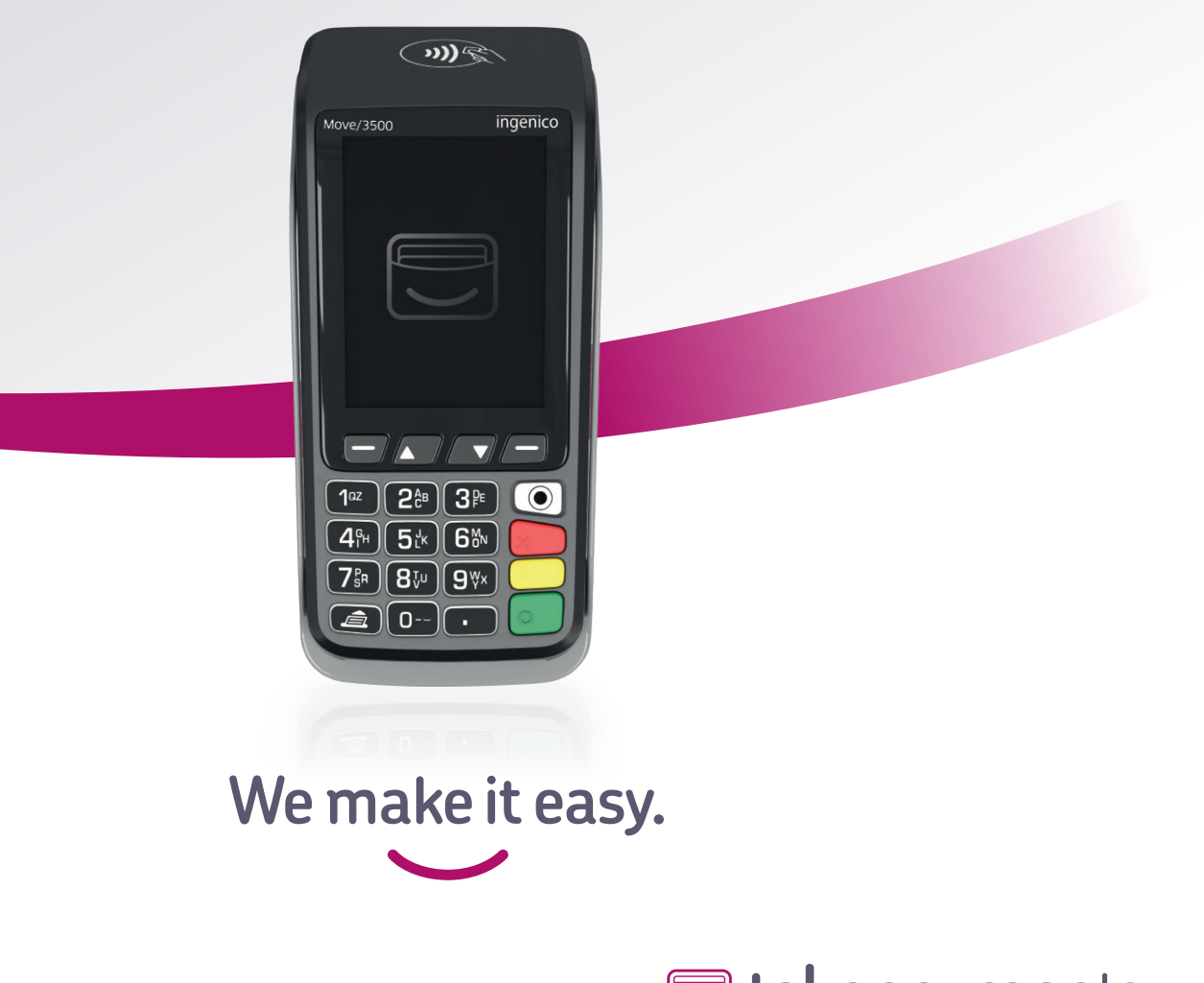

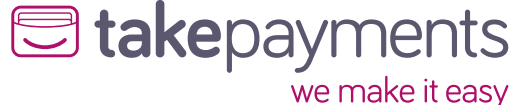

### **We're excited to have you on board.**

**Our easy guide will help you get up and running in no time.** 

#### **We'll cover:**

- **1.** Plugging in the power supply.
- **2.** Connecting your terminal to the base.
- **3.** How to install your terminal.

### **1.** Plugging in the **power supply.**

Take the power cable and plug it into the circular port on your base unit.

First, turn the base upside down and you'll see a clip (similar to where a battery would be stored).

Unclip it and you'll find the circular power port shown on the right.

After you've plugged the cable in, you can reclip the casing back onto the base.

### **2. Connecting your terminal to the base.**

Take the terminal and place it onto the base unit. It should click into place.

You'll know it's connected as the terminal will start to automatically power up.

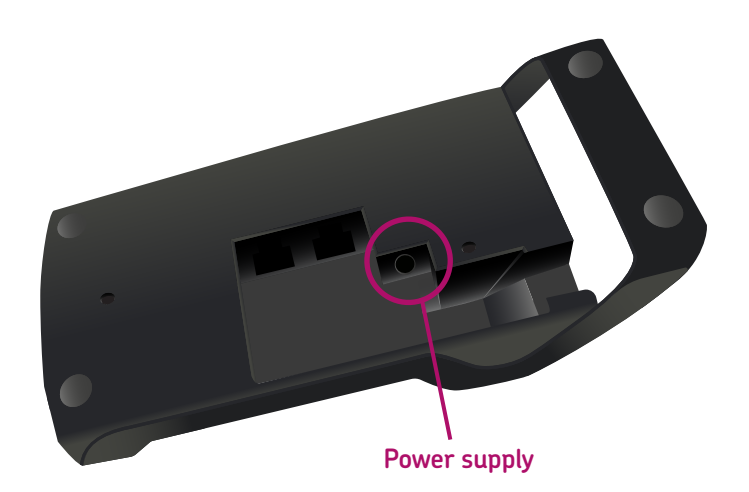

### **3. How to install your terminal.**

 Power your terminal up and please select your region, which will be GB + NI. Press '**Enter'** and it will show the first screen below. Follow the steps to install your terminal.

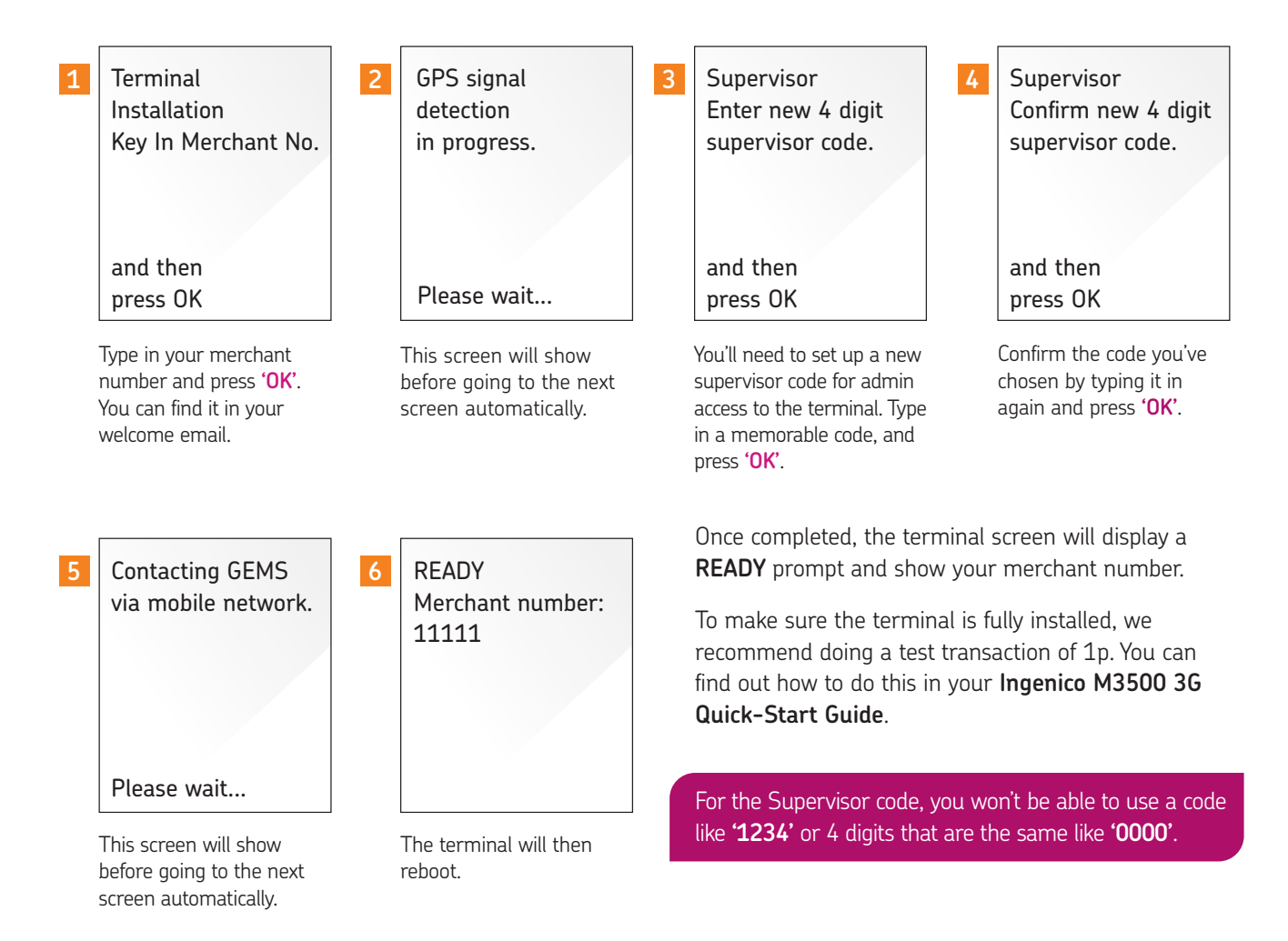

# **We're here to help make things easy.**

**For any installation questions, give our team a call on:**

## **01606 566 600**

Monday-Friday, 9am-5pm

#### **takepayments.com**

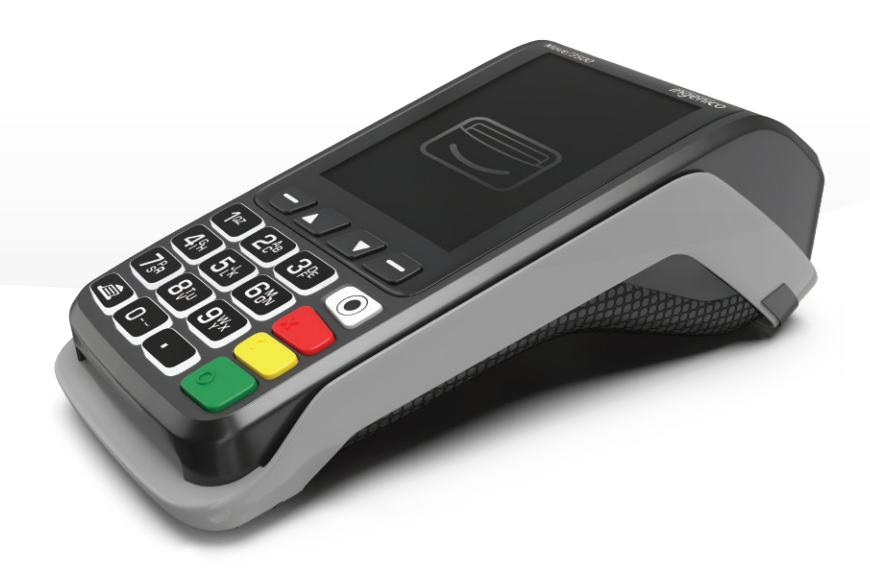

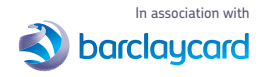

**take**payments Limited. Registered in England and Wales under company number 3102137. 4th Floor, Highbank House, Exchange Street, Stockport SK3 0ET. Authorised and regulated by the Financial Conduct Authority. takepayments is officially licensed by MasterCard and Visa International as an Independent Sales organisation and Member Service provider and works in association with a number of merchant acquiring providers who undertake the processing of card transactions.

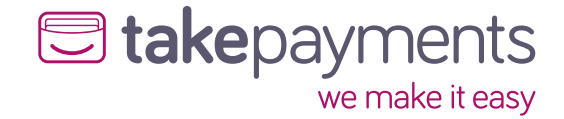